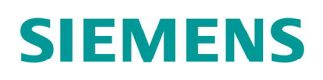

# Feinstaubsensor QSA2700D / QSA2700 / AQS2700

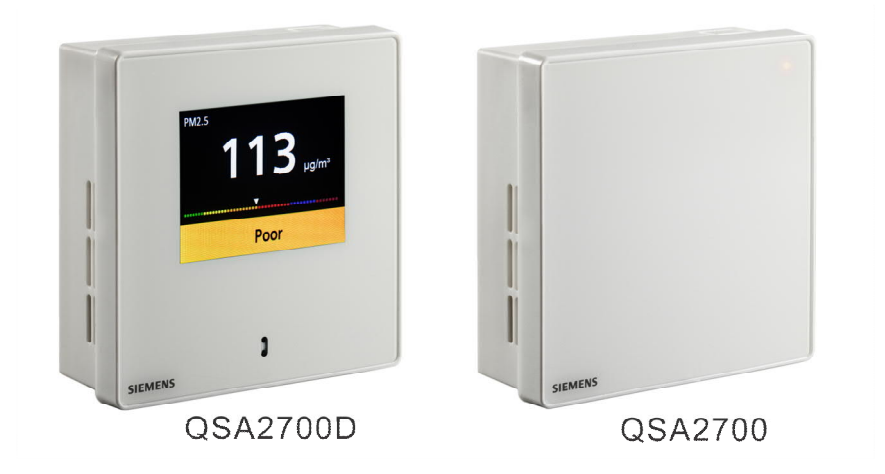

# Die Fühler erfassen die PM2.5- und PM10-Konzentration im Raum.

- Betriebsspannung 24 V AC/DC
- Signalausgang 0...10 V DC für PM2.5 und PM10
- Kommunikationsausgang, Modbus RS485
- Betriebsbedingungen 0…50 ℃ / 5…95 % r.F. (nicht kondensierend)

#### Verwendung

Der Feinstaub-Raumfühler zur Messung und Übertragung der Staubkonzentrationen PM2.5 und PM10 entwickelt.

- 0…10 V und Modbus-Ausgang
- Konfigurierbare Modbus-Parameter
- Schnellkonfiguration (ereignisbasierte Adressierung) mit Siemens ClimatixTM-Regler
- QSA2700:
	- 3-farbige LED-Serviceanzeige
- QSA2700D:
	- 2.4-Zoll Farb-LCD-Anzeige für PM2.5 & PM10-Werte und IAQ-Anzeige
	- Energieeffizienter Betrieb: Der Bildschirm ist aus, wenn sich kein Hindernis vor dem Fühler befindet (näher 1 m während mehrerer Minuten)
	- Mikro-USB DC 5 V für Anzeige
	- 4 Sprachen: Englisch, Chinesisch (Vorgabe) Deutsch, Französisch
	- 3 wählbare Luftqualitätsindexklassen

#### Typenübersicht

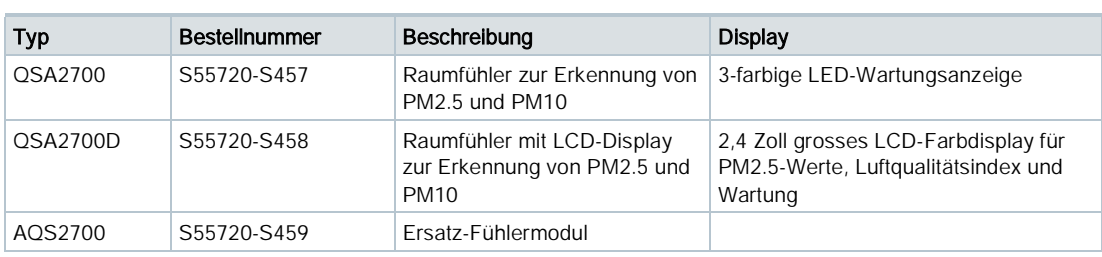

# Bestellung und Lieferung

Geben Sie bei Ihrer Bestellung Name und Typ als Referenz an, z. B.: Feinstaubfühler QSA2700.

Jedes Produkt beinhaltet einen (1) Feinstaubfühler (mit einem vorinstallierten AQS2700), eine (1) Montageplatte aus Kunststoff und zwei (2) Schrauben.

## Funktionen

#### **Geräteübersicht**

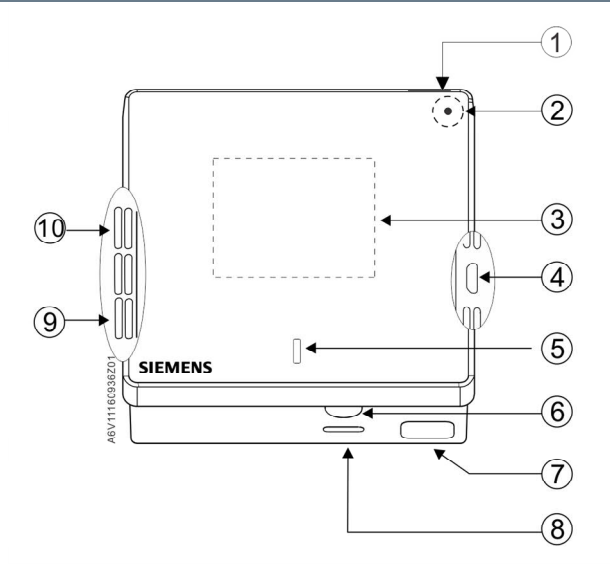

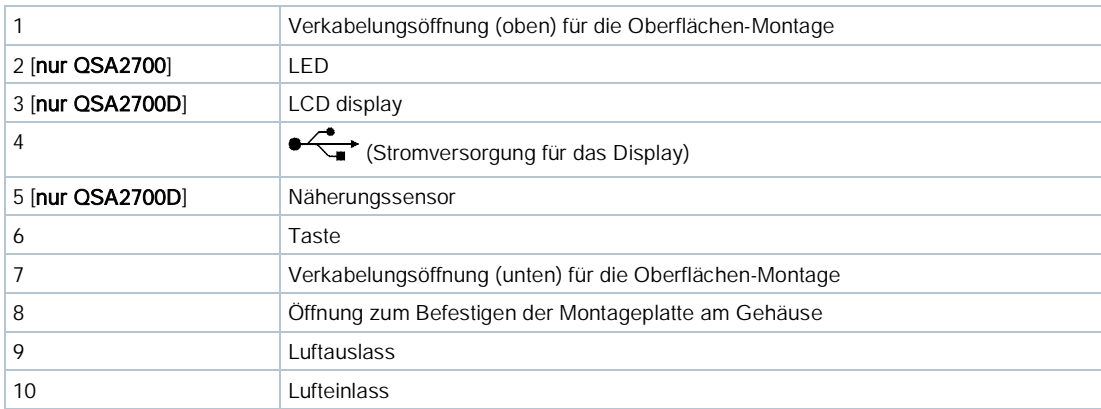

# LED-Farben und -Muster (QSA2700)

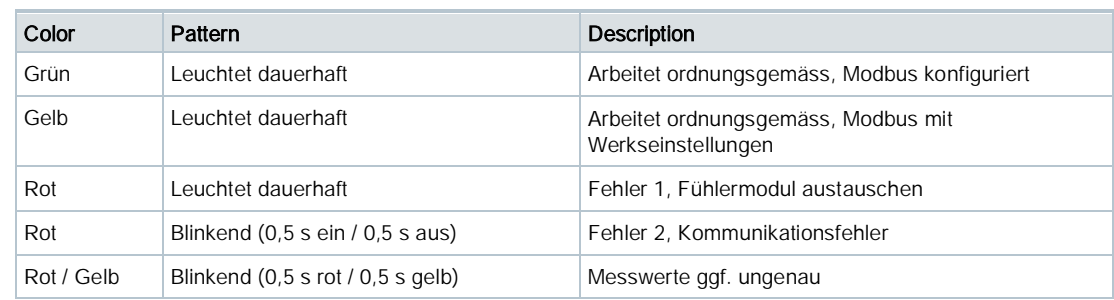

## Modbus-Konfiguration

Das Gerät ist durch ein Modbus-Mastergerät konfigurierbar. Konfigurieren Sie das Gerät vor der Montage. Siehe Modbus-Register (Softwareversion 1.2.12) und Modbus-Register (Softwareversion 1.3.13) [➙ [1](#page-9-0)0] für weitere Informationen.

## Tastenbedienungen für Modbus-Rücksetzung und Konfiguration

QSA2700:

Ereignisbasierte Adressierung ist eine Schnellkonfiguration in Zusammenhang mit Siemens Climatix<sup>™</sup>-Reglern.

Der Fühler ist über Modbus mit dem Climatix TM-Regler verbunden.

Adressierungsbetrieb und Konfigurationsablauf über Taste öffnen

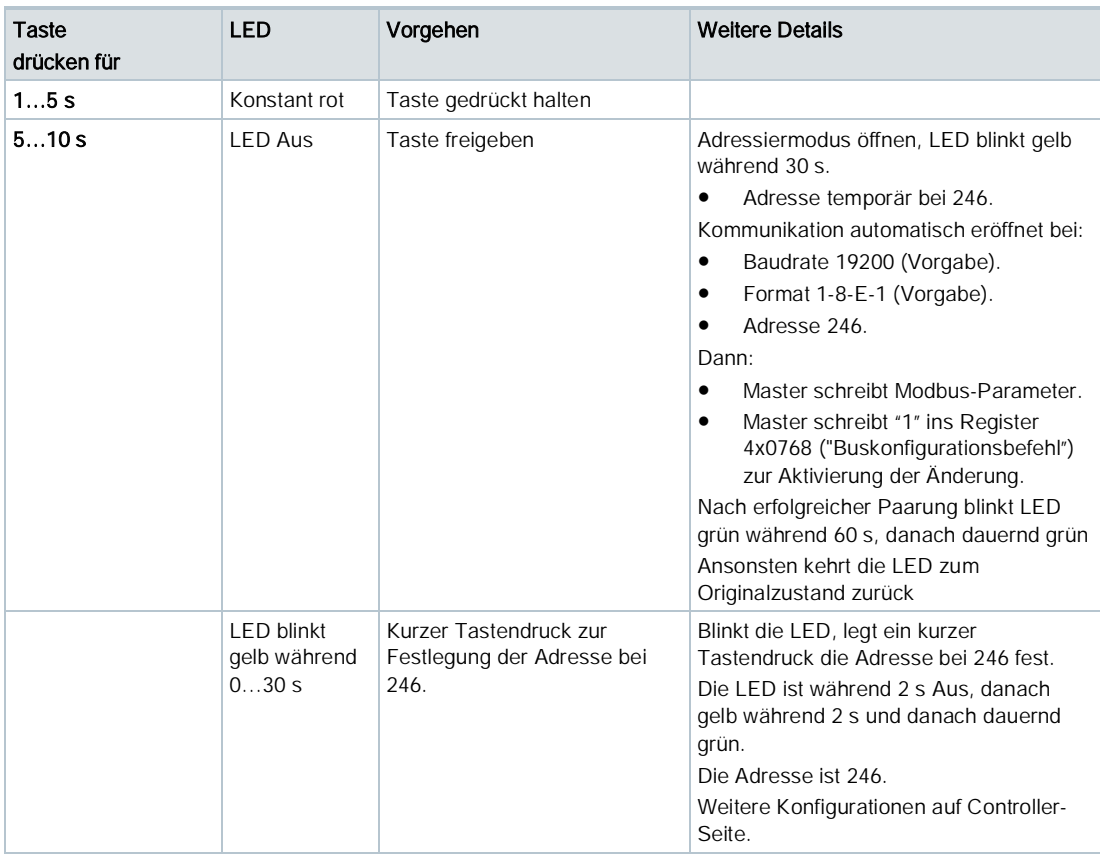

# Modbus-Einstellungen zurücksetzen und Rücksetzung abbrechen

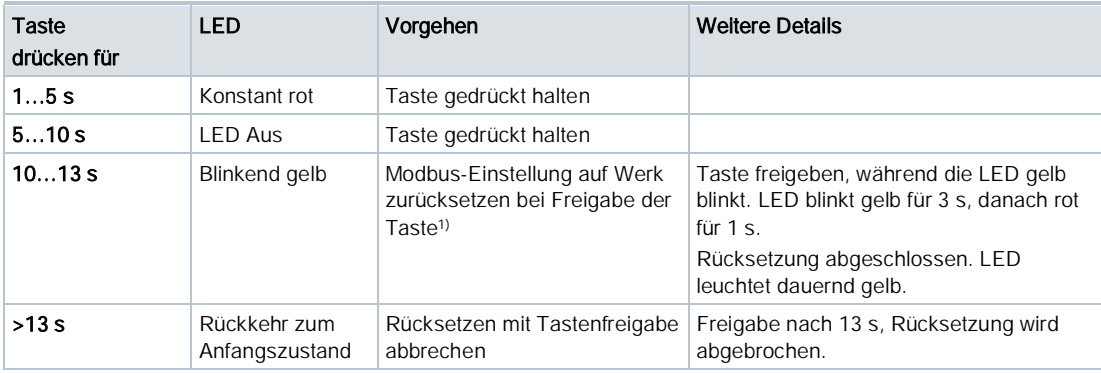

#### Anmerkung:

1) Nur Modbus-Adresse, Baudrate und Übertragungsformat werden auf Werkseinstellung zurückgesetzt.

QSA2700D:

- 1. n der ausgewählten normalen Anzeige,Taste 2-10 s drücken, um die Modbus-Parameterseite zu öffnen.
- 2. Dann nach der Anzeige Taste 2-10 s drücken, um die Modbus-Konfigurationsseite zu öffnen.
- 3. Gewünschten Betrieb durch kurzen Tastendruck auswählen.
- 4. Nach der Anzeige die Bedienung durch Tastendruck aktivieren auf
	- 2-10 s für manuelle Konfiguration;
	- 5-10 s zur Konfiguration des Geräts über Climatix™ oder LCD-Bedienschnittstelle;
	- 10-20 s zur Rücksetzung der Modbus-Einstellungen.

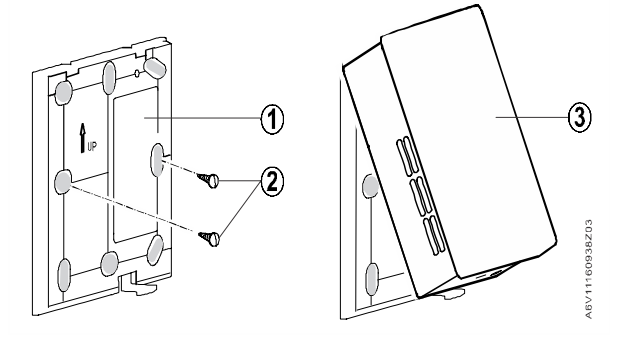

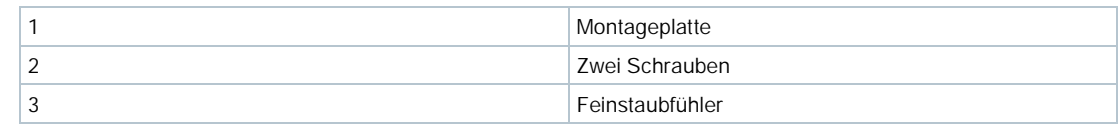

# **Produktdokumentation**

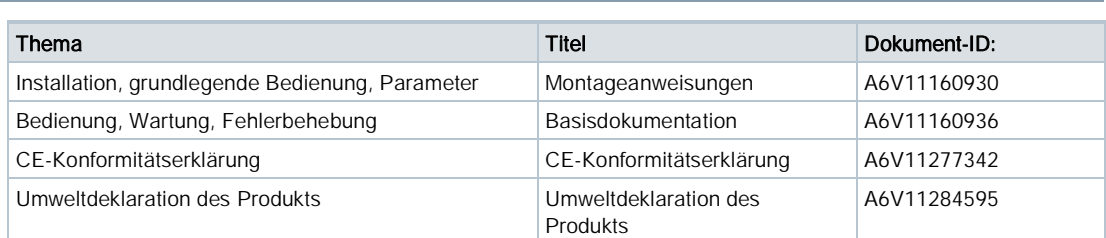

Die gesamte Dokumentation kann unter <http://siemens.com/bt/download> heruntergeladen werden.

# Hinweise

#### Sicherheit

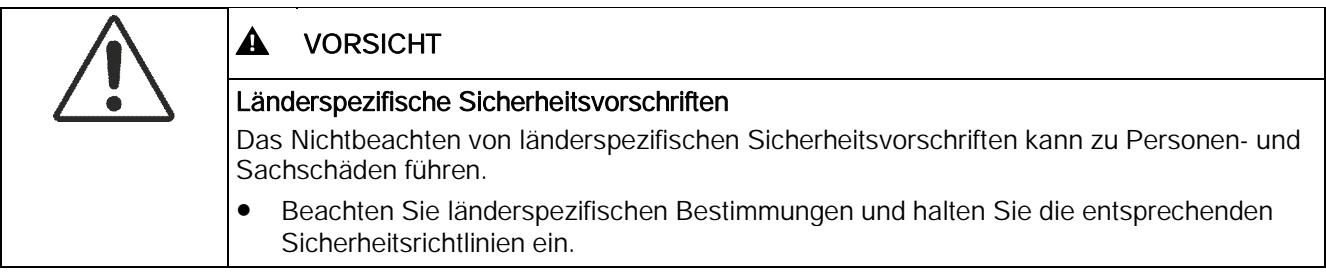

#### Technische Hinweise

In Umgebungen mit EMV-Problemen müssen abgeschirmte Kabel verwendet werden. Für die sekundären Versorgungsleitungen und die Signalleitungen werden Twisted-Pair-Kabel benötigt.

#### **Montage**

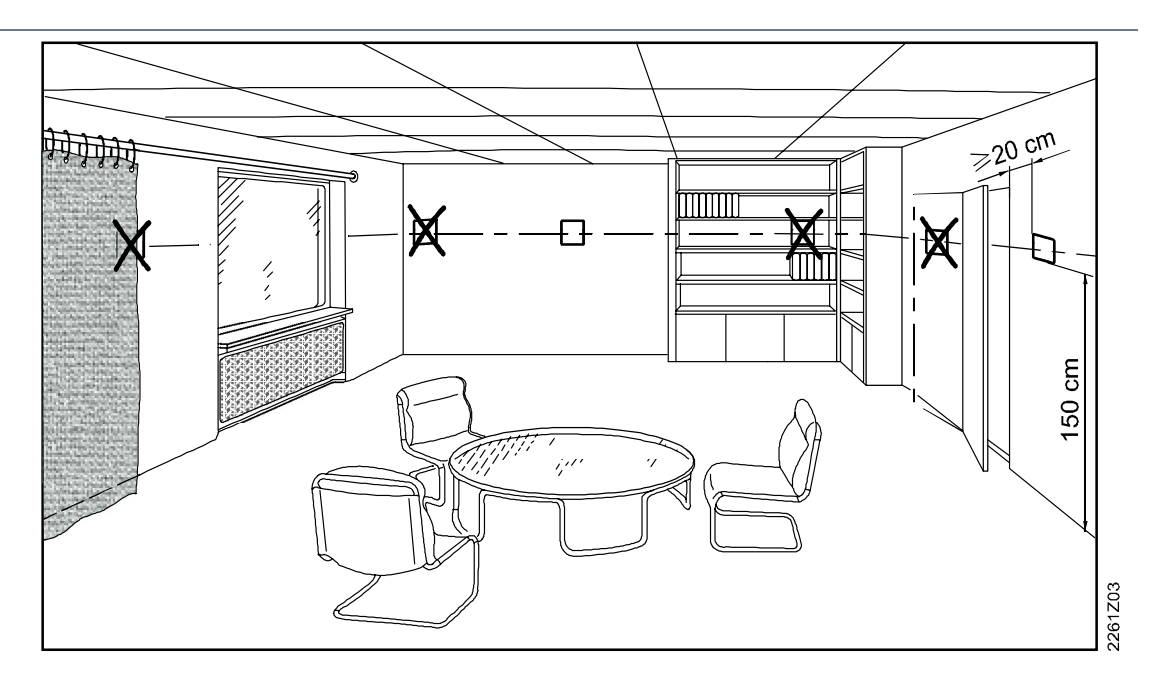

- Der Fühler eignet sich zur Montage in einem Klemmenkasten, an einer Trockenwand (mit verdeckter Montagebohrung für die Kabel) und auf einer Oberfläche.
- Die empfohlene Einbauhöhe beträgt 1,2 bis 1,5 Meter über dem Boden, insbesondere für die Ausführung mit Display.
- Bringen Sie den Fühler nicht in Nischen, über Regalen, hinter Gardinen oder Türen oder oberhalb von Wärmequellen an.
- Vermeiden Sie direkte Sonneneinstrahlung.
- Dichten Sie den Klemmenkasten oder das Einbaurohr, falls vorhanden, ab, da Luftströmung die Messwerte am Fühler verfälschen kann.
- Stellen Sie sicher, dass die Umgebungsbedingungen im Bereich von 0…50 ℃ und 5…95 % r.F. (nicht kondensierend) liegen.
- Bringen Sie das Gerät nicht an Orten mit Öldämpfen an, z. B. in einer Küche.
- Ziehen Sie vor Verwendung den Schutzfilm am Lufteinlass und -auslass ab.
- Lufteinlass und -auslass müssen frei von jeglichen Blockierungen sein, vor allem von flockenartigen Verschmutzungen.

#### Näherungsfühler

- Der QSA2700D enthält einen eingebauten Näherungsfühler und geht in den energieeffizienten Betrieb, wenn kein Hindernis vor dem Fühler (ca. 1 m) während mehrerer Minuten erkannt wird. Im energieeffizienten Betrieb ist der Bildschirm ausgeschlatet und der Fühler übermittelt regelmässig Signale. Ansonsten ist der Bildschirm aktiviert und der Fühler im Dauerbetrieb.
- QSA2700 hat keinen Näherungsfühler und funktioniert dauernd.
- Der Näherungsfühlerbereich ist sauber zu halten, da Schmutz die Erkennungsleistung beeinträchtigt.

## AQS2700 austauschen

Die Genauigkeit des Fühlermoduls wird durch die Umgebungsbedingungen beeinflusst. Es wird empfohlen, das Modul je nach Umgebung alle 1 bis 3 Jahre auszutauschen. In Umgebungen mit dauerhaft hohen PM2.5-Konzentrationen (d. h. über 300 μg/m3, wie beispielsweise in einem Raucherraum) muss das Modul öfter ausgetauscht werden. So tauschen Sie das Fühlermodul aus:

1. Lösen mithilfe eines Schraubenziehers das Gehäuse von der Montageplatte.

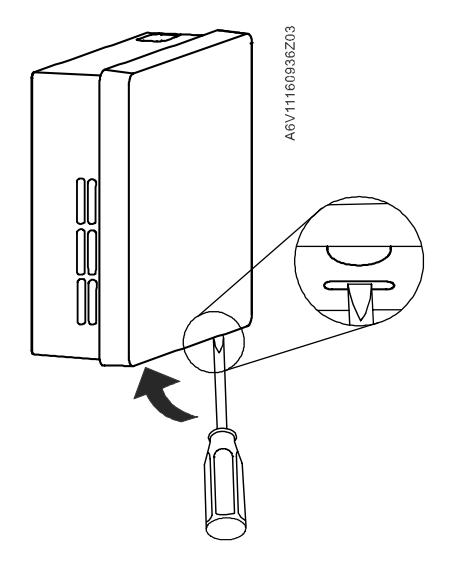

2. Nehmen Sie das Modul per Hand ab und ersetzen Sie es durch ein neues.

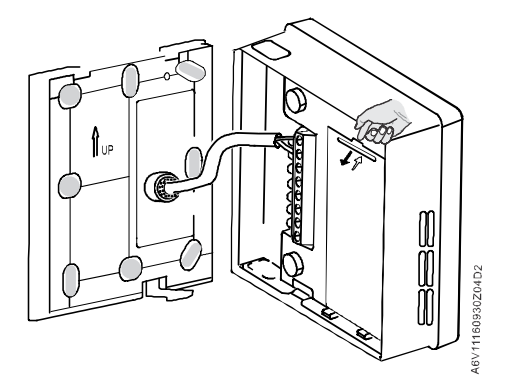

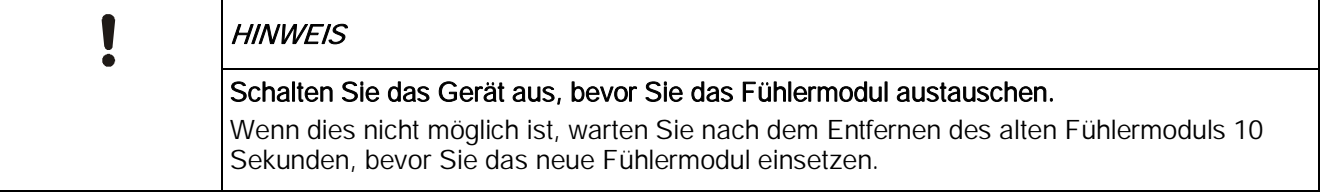

#### Entsorgung

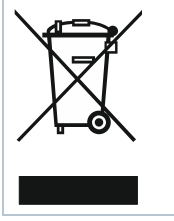

Das Gerät gilt bezogen auf die Entsorgung als elektrisches bzw. elektronisches Gerät gemäss der geltenden EU-Richtlinie und darf nicht im Hausmüll entsorgt werden.

- Entsorgen Sie das Gerät über die für diesen Zweck vorgesehenen Kanäle.
	- Beachten Sie alle lokalen und aktuell geltenden Gesetze und Verordnungen.

# Technische Daten

#### **Stromversorgung**

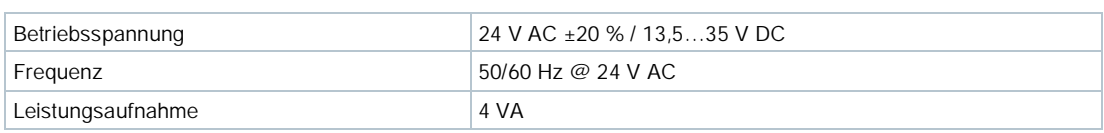

# Funktionsdaten für PM2.5

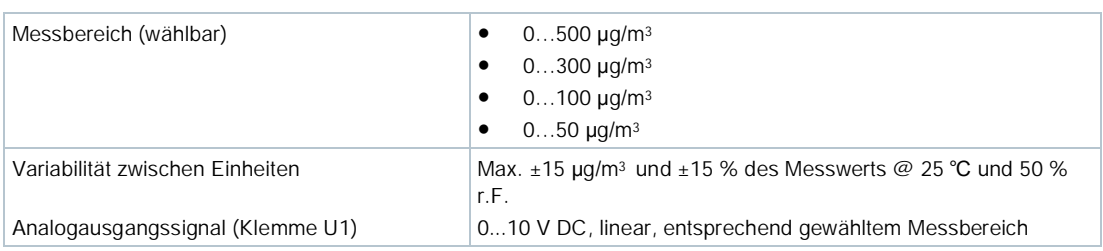

# Funktionsdaten für PM10

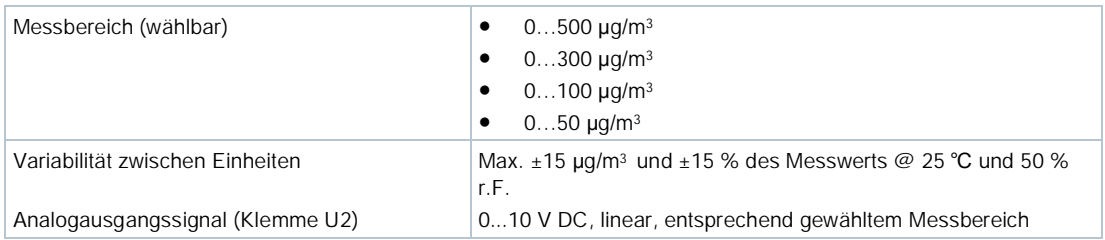

# Verbindungen

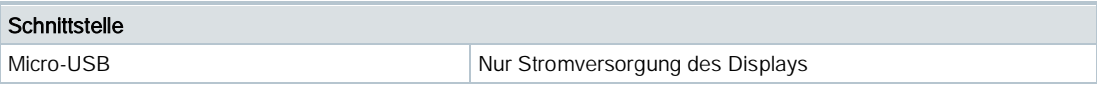

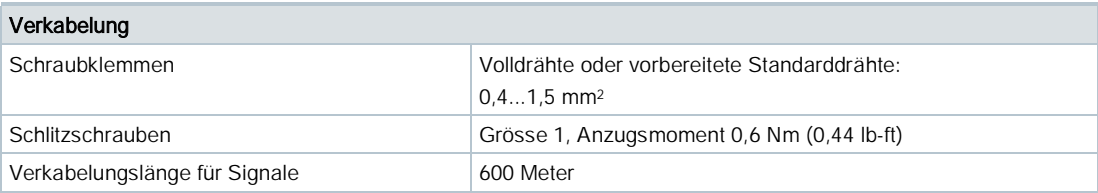

# Kommunikation

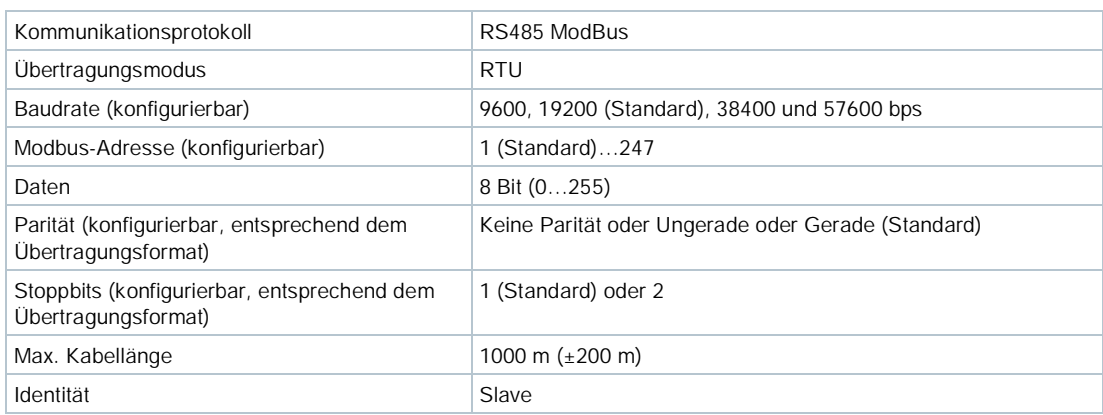

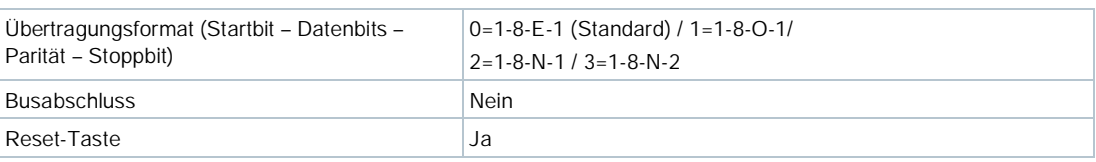

# Modbus-Register (Softwareversion 1.2.12)

Die folgenden Modbus-Register werden in der Softwareversion 1.2.12 und Vorgänger eingesetzt.

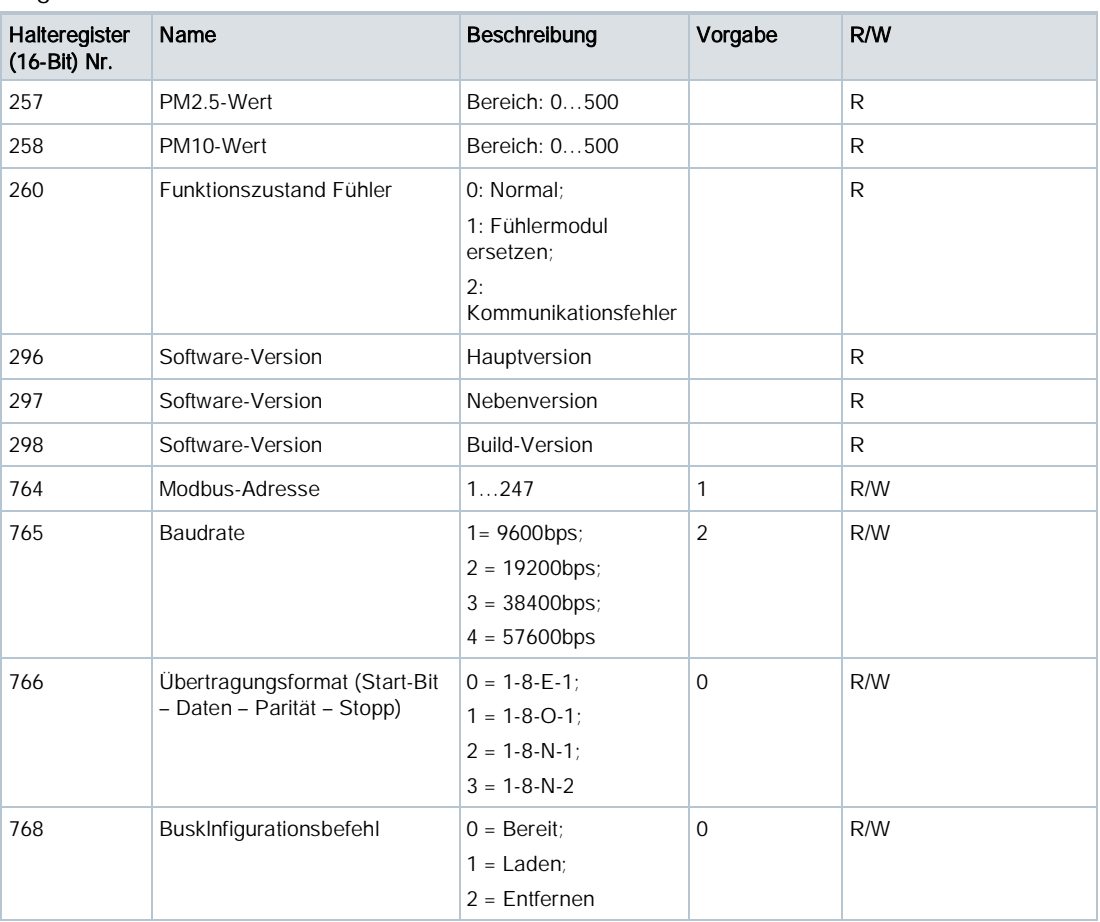

# Bemerkungen:

- Die Registerzahl wird ab 1 gezählt.
- Registernummer 768 (Buskonfigurationsbefehl) für ClimatixTM ereignisbasierte Adresskonfiguration.
- Software-Versionsformat: Hauptversion ist 1 Byte, Nebenversion ist 1 Byte und Build-Version ist 2 Bytes, z.B. [2.01.33] = 0x02010021.

# <span id="page-9-0"></span>Modbus-Register (Softwareversion 1.3.13)

Die folgenden Modbus-Register werden in der Softwareversion 1.3.13 und später eingesetzt.

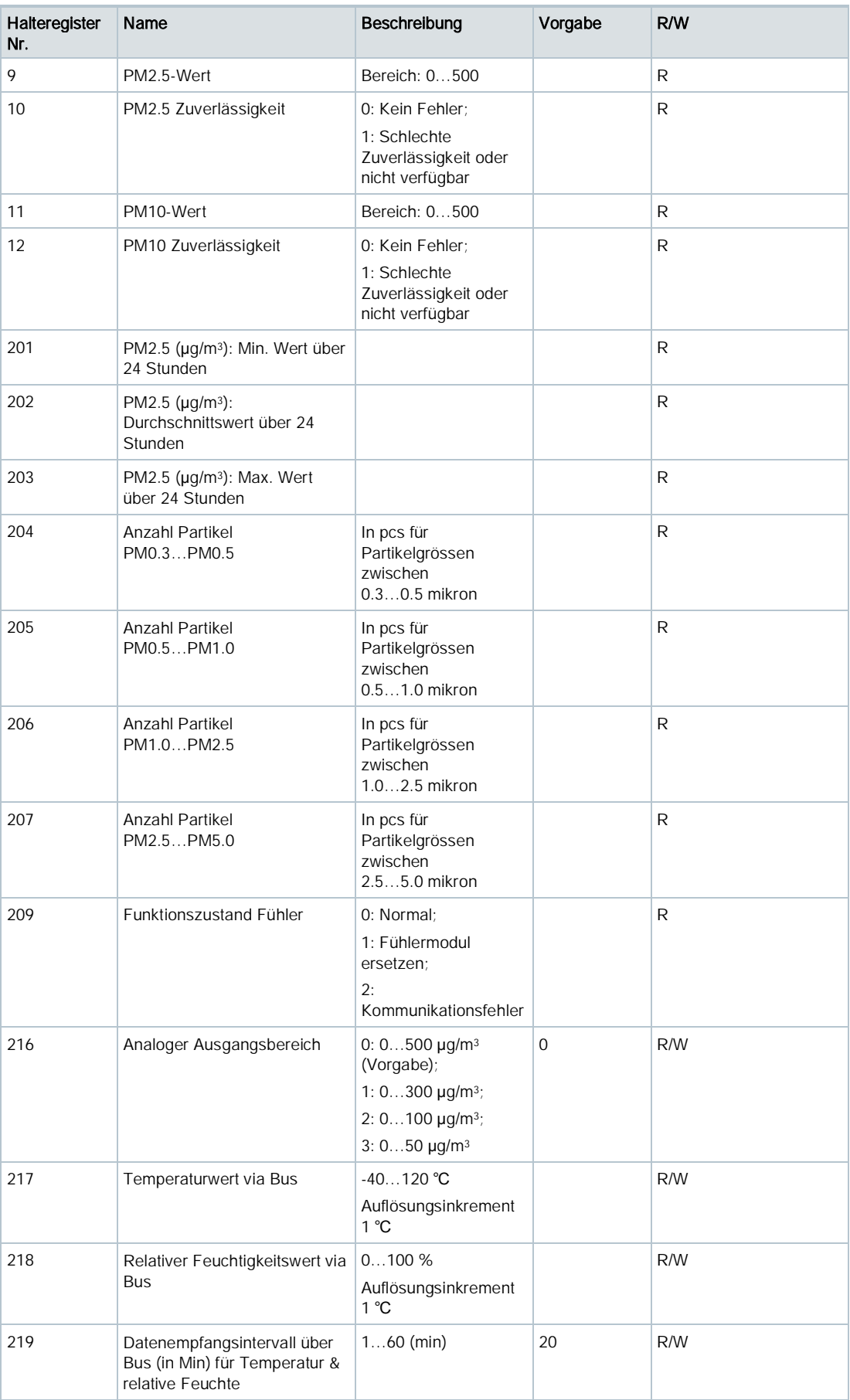

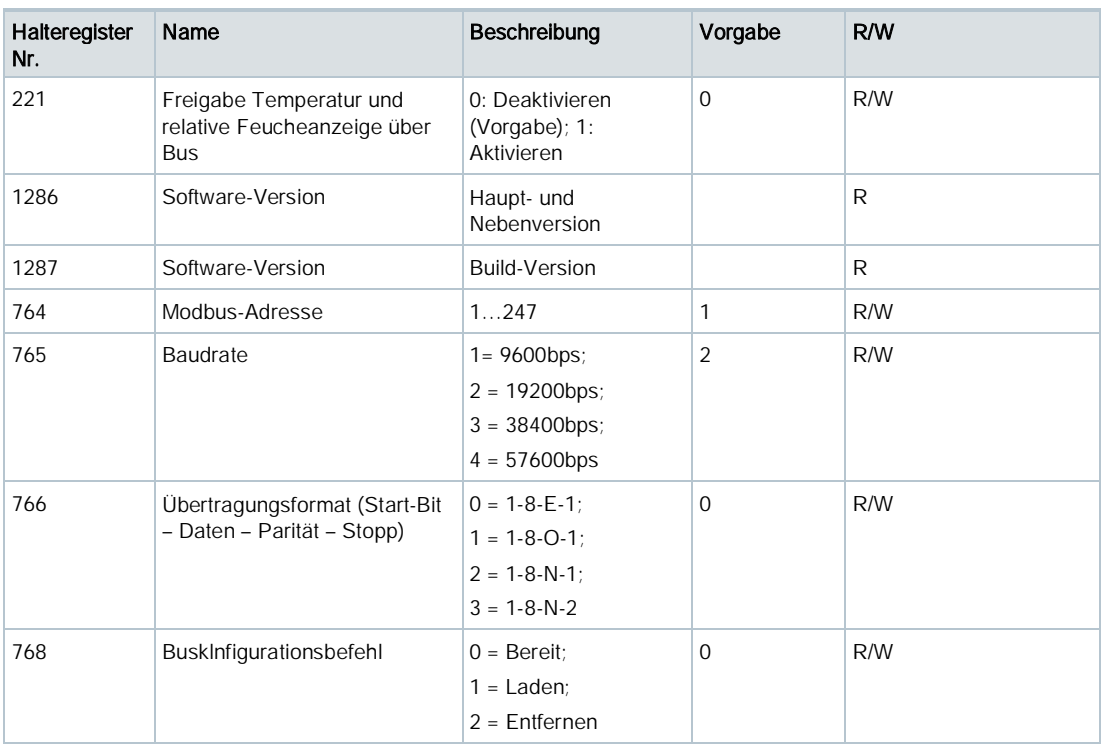

# Bemerkungen:

- Die Registerzahl wird ab 1 gezählt.
- Vorbedingung für eine gültige Temperaturanzeige (Register 217) und r.F. (Register 218):
	- Ausgang 221 ist freigegeben.
	- Anzeigewert "PM2.5 & PM10 in μg/m3" ist als Anzeigeformat ausgewählt.
	- Registerwerte werden vom Master übermittelt.
- Bei mehreren Schreibbefehlen vom Master mit ungültigen Werten weist der Fühler den Befehl mit einem Fehlerhinweis zurück. Die Registerwerte bleiben unverändert.
- Buskonfigurationsbefehl (768) nur für ereignisbasierte Adressierung.
- Software-Versionsformat: Hauptversion ist 1 Byte, Nebenversion ist 1 Byte und Build-Version ist 2 Bytes, z.B. [2.01.33] = 0x02010021.

# Schutzklasse des Gehäuses

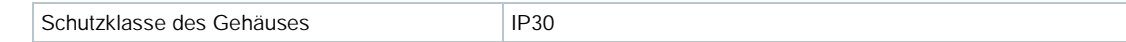

# Betriebsbedingungen

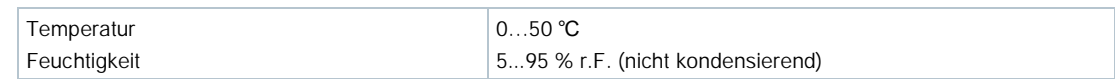

# Lager- und Transportbedingungen

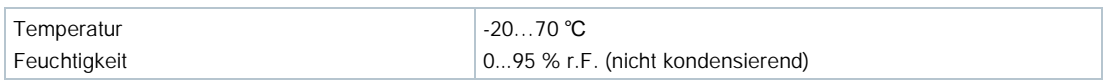

#### Normen/Standards

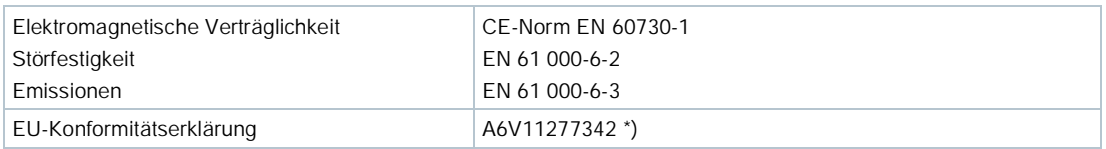

\*) Dieses Dokument kann unter <http://siemens.com/bt/download> heruntergeladen werden.

#### Allgemeine Daten

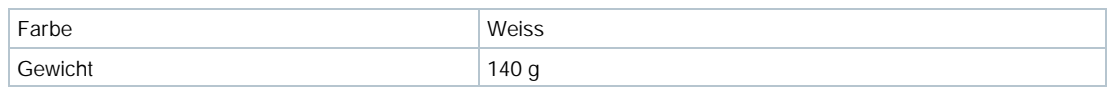

# Display (QSA2700D)

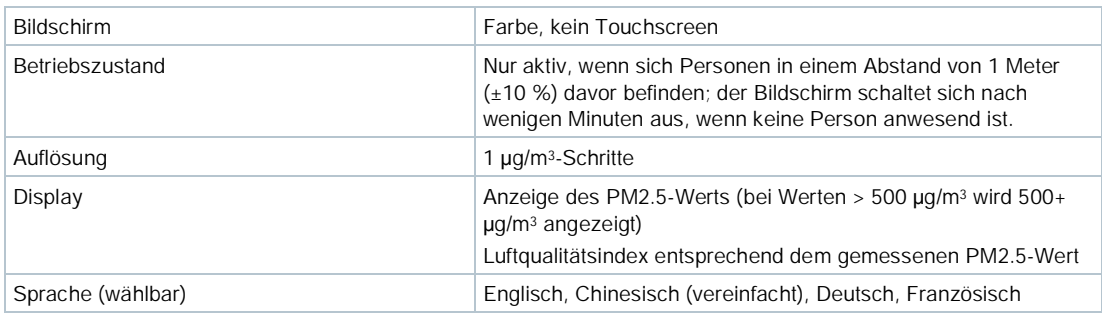

# Fehlerinformationen

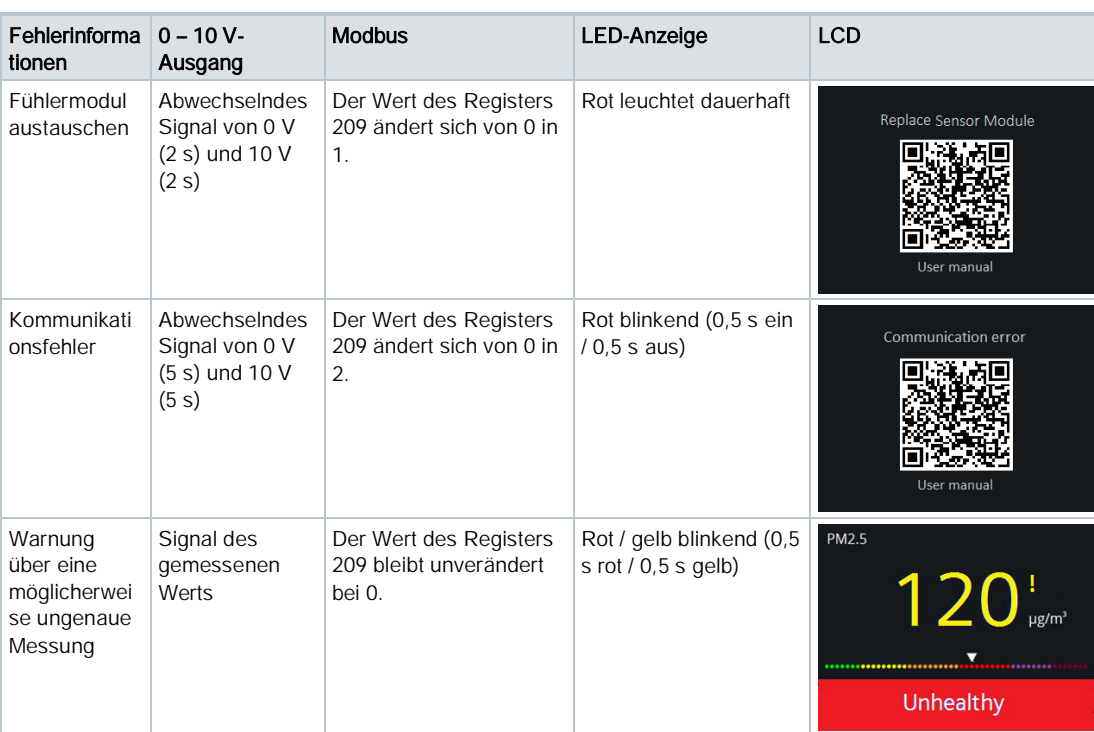

# Diagramme

#### Verkabelung

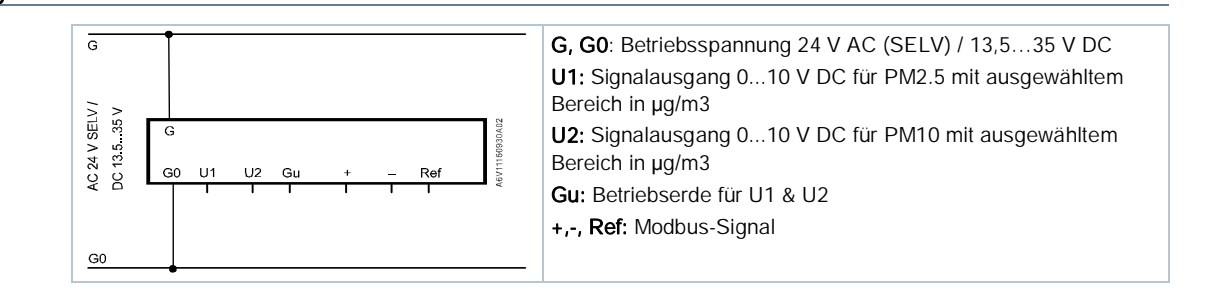

# Abmessungen

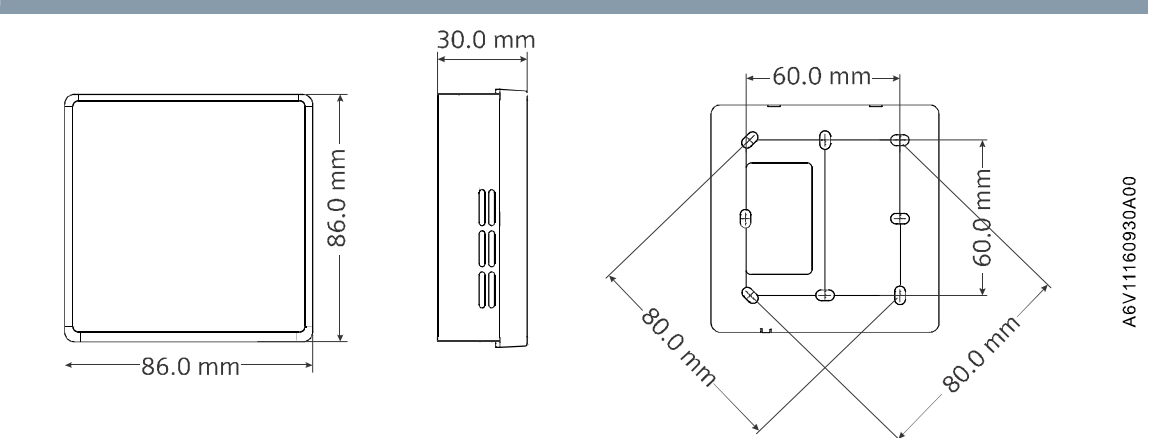

Herausgegeben von Siemens Schweiz AG Smart Infrastructure Global Headquarters Theilerstrasse 1a CH-6300 Zug Tel. +41 58 724 2424 www.siemens.com/buildingtechnologies

Dokument-ID A6V11160938\_de--\_c Ausgabe 2019-04-10